# **Les formations**

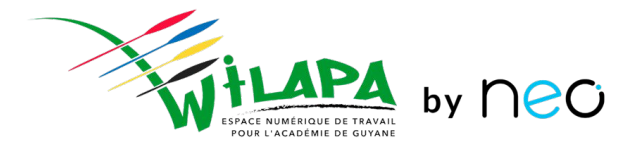

## Formation Chefs d'établissement

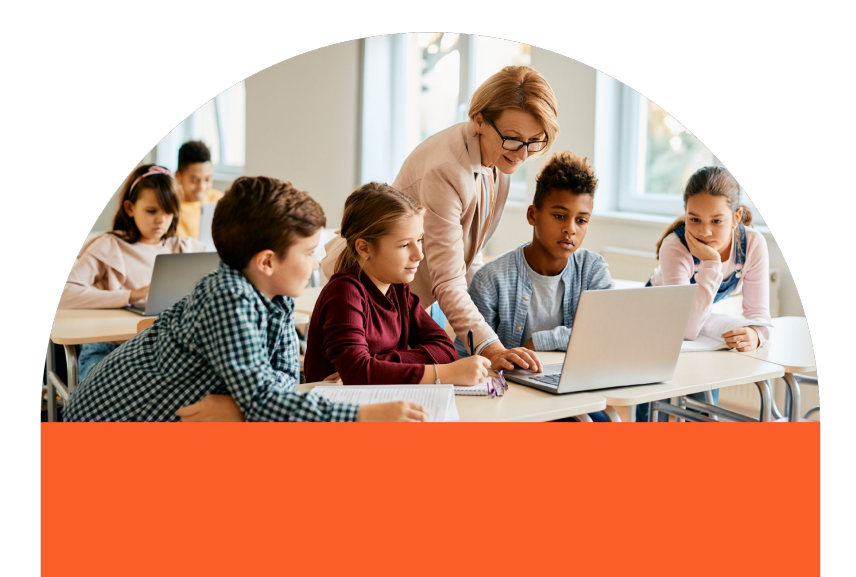

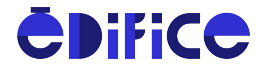

# **Objectifs de formation**

- 1. Connaître les **fonctionnalités principales** de l'ENT et **justifier la plus-value** d'un ENT en plus de Pronote à la communauté éducative.
- 2. **Afficher une politique claire** dans l'établissement pour le **développement des usages** numériques via l'ENT.
- 3. Utiliser l'ENT comme **outil de pilotage et de communication**.
- 4. **Préparer la rentrée prochaine** pour un démarrage avec l'ENT.
- 5. Savoir **distribuer les comptes** à sa communauté éducative.

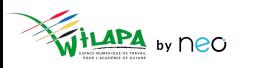

# Wilapa - quelle plus-value pour mon établissement ?

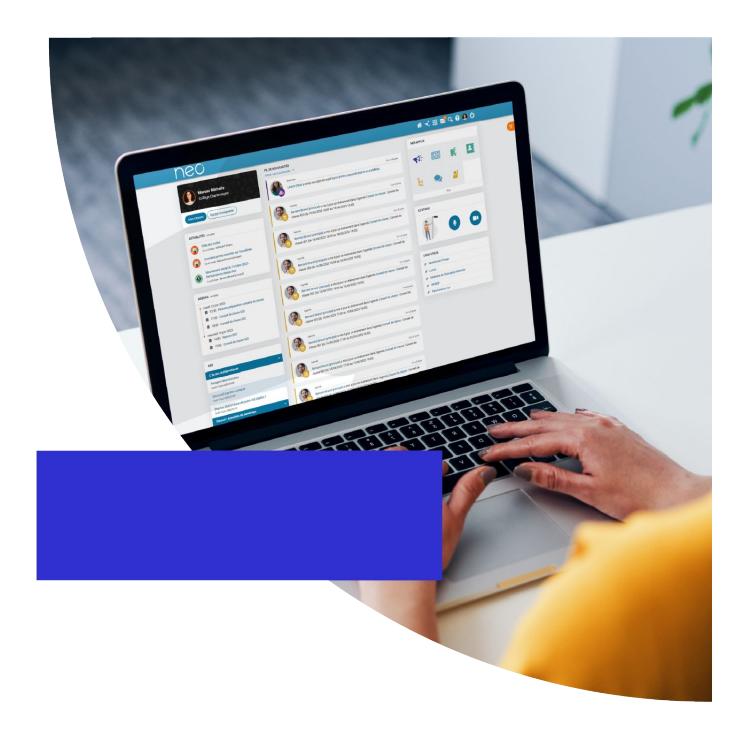

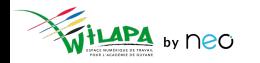

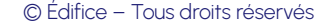

# **Utiliser Wilapa – pourquoi ?**

- **Rapprocher** votre communauté éducative.
- 2. Offrir un cadre de **confiance**, sécurisé et propice à la collaboration.
- 3. Promouvoir la **pédagogie active** par le numérique et son pouvoir de connaissance.
- 4. **Simplifier** la vie des enseignants.
- 5. **Favoriser le dialogue** avec les familles.
- 6. Stimuler l'**innovation pédagogique**, les échanges et le partage au-delà des frontières de l'établissement.

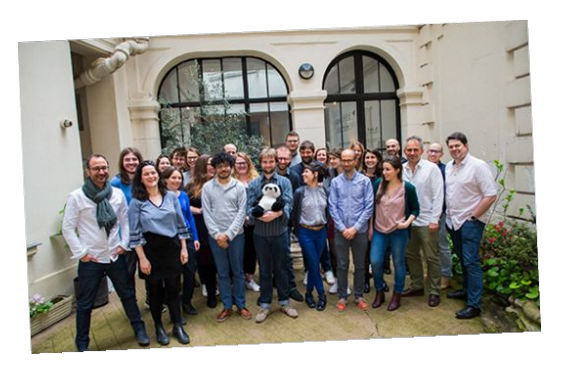

*50 experts, passionnés par les questions d' éducation, et les innovations numériques*

Une seule limite : **vos propres objectifs**.

# **Une porte d'entrée pour tous vos services numériques**

**1 identifiant + 1 mot de passe** Pour accéder à **tous vos outils numériques** !

#### **Ils collaborent déjà avec nous**

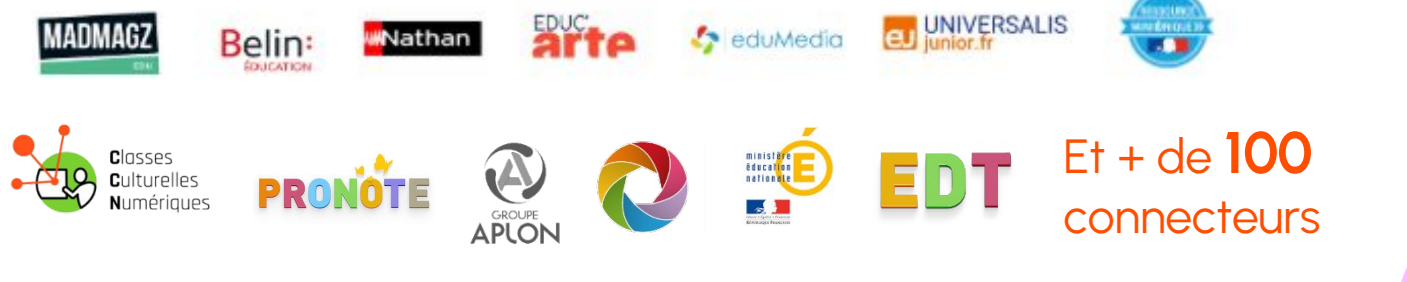

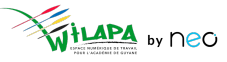

# **Repoussez les limites de votre réseau…**

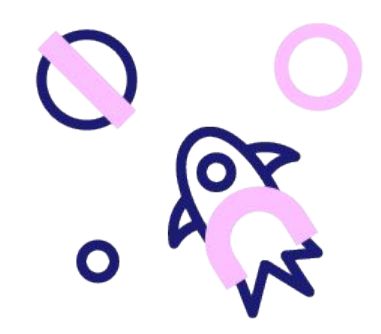

#### **Faire vivre le réseau local de l'établissement**

Au niveau d'une classe, d'un collège/lycée, d'une ville, d'un territoire ou d'un réseau d' établissements

#### **Associez vos partenaires éducatifs**

Associations de parents d'élèves, membres de la collectivité, structures locales…

#### **Etendez la collaboration sans limite**

Selon vos besoins et votre ambition, votre réseau s'étend à votre rythme et vous restez maître de votre niveau d'ouverture !

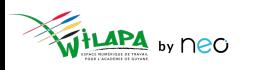

# **… au travers de projets innovants porteurs de sens**

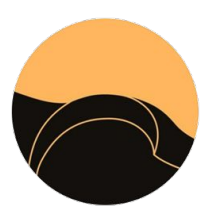

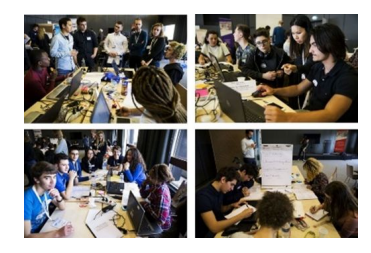

dansmaculotte Des échanges culturels avec d'autres pays

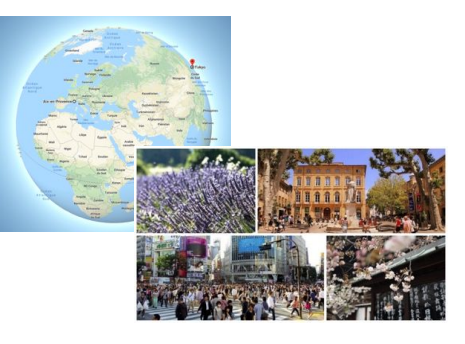

La promotion de vos projets d' établissement sur tout le territoire Un concours pour s'initier au code Des correspondances qui

repoussent les frontières

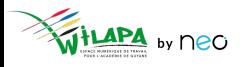

## **Connexions à l'ENT**

Un mode de connexion qui diffère suivant le **profil** de l'utilisateur :

- Les **enseignants et personnels** de l'académie se connectent via leur portail Arena, à l'aide de leur **identifiant et mot de passe académique**.
- Les **élèves et parents** du secondaire se connectent à l'aide d'**Educonnect**.
- Les **autres profils** (invités et autres personnels hors éducation nationale) se connectent à l'aide d'un **compte ENT**.

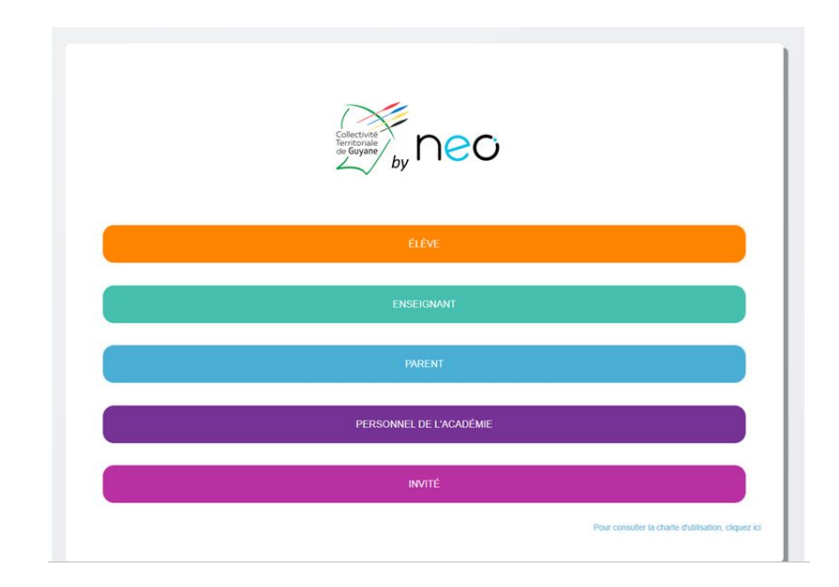

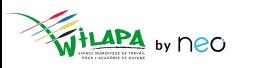

# Wilapa - quelle mise en place dans mon établissement ?

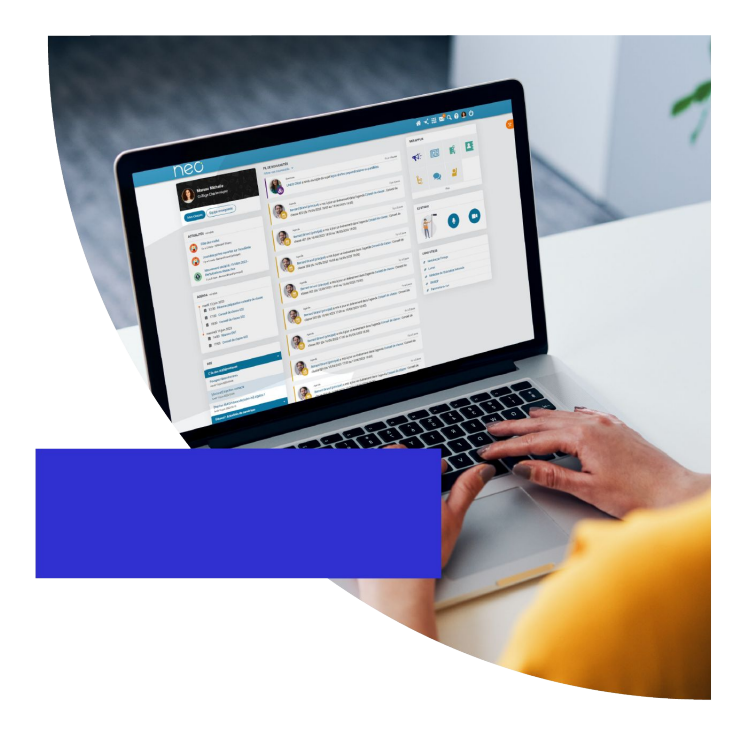

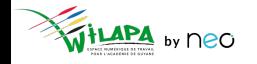

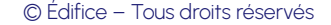

## **Piloter le projet d'établissement**

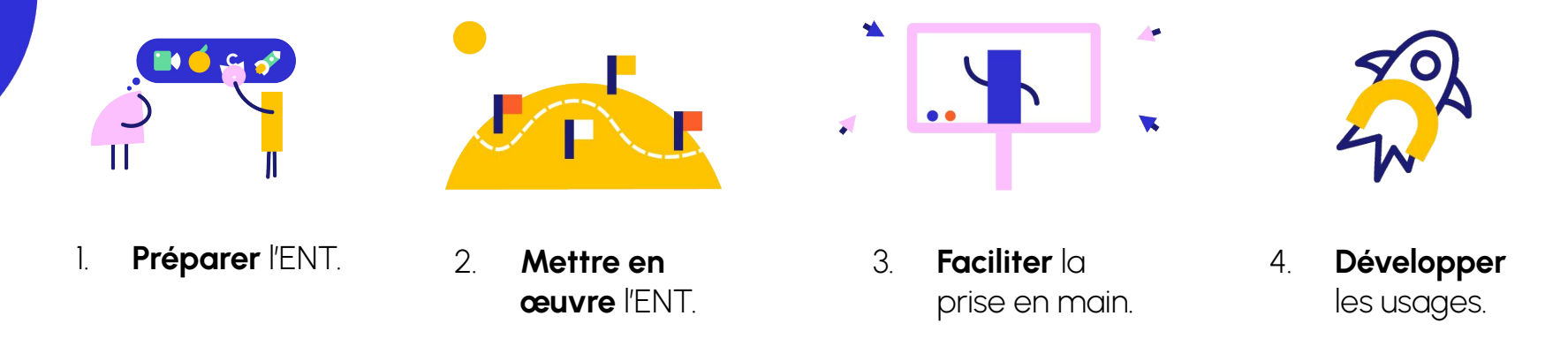

- Le déploiement de Wilapa s'inscrit comme un **projet d'établissement**.
- À ce titre, un **calendrier** et des étapes de suivi sont nécessaires.
- Idéalement, elles doivent s'étaler **sur toute l'année**.

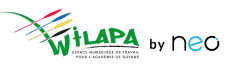

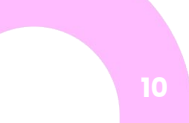

## **Les différentes étapes à anticiper**

- 1. Anticiper le **chargement des comptes AAF**.
- 2. Planifier les **temps de formation** des enseignants.
- 3. Planifier les **présentations aux parents** et le déploiement des **comptes Educonnect**.
- 4. Vérifier le **chargement des comptes**.
- 5. Activer le **connecteur Pronote**.
- 6. **Initialiser les applications** Actualités, Blog, et Réservation de ressources.
- 7. **Lancer les premiers usages** et distribuer la documentation adaptée à chaque profil.
- 8. Assurer le **suivi statistique** de son établissement et s'adapter.

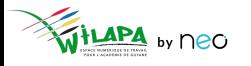

# **Temps d'échange – ouverture des comptes**

- Quelle stratégie déployer à la rentrée ?
- Ouverture de tous les comptes profils ? Oui/Non ? Pourquoi ?
- Communication?
- Formation ?

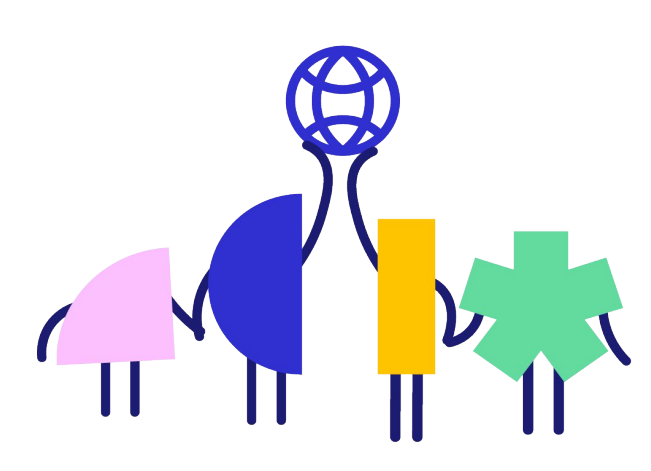

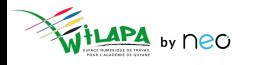

## **Anticiper les formations au démarrage du projet**

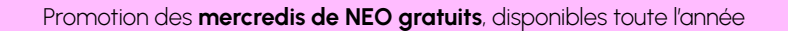

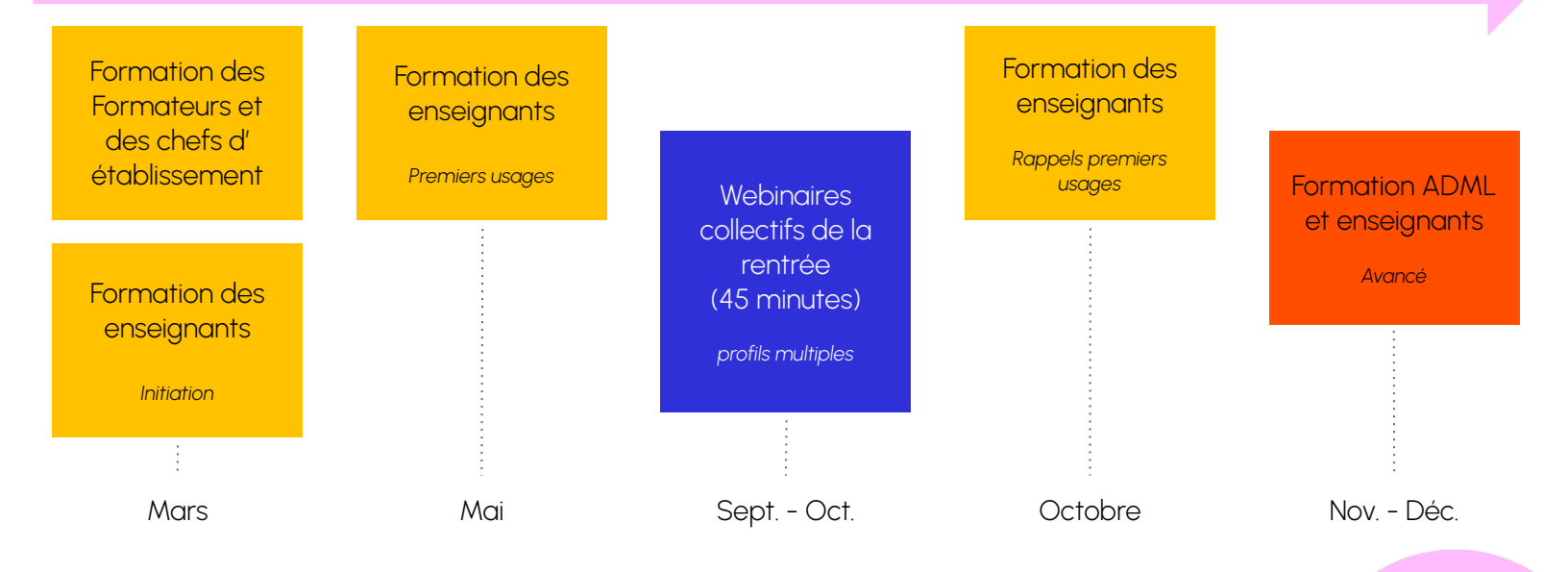

Si possible, anticiper sur les Plans Académiques de Formation

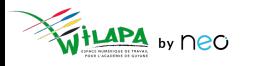

© Édifice – Tous droits réservés

# Intégration du déploiement de l'ENT dans le calendrier de l'établissement

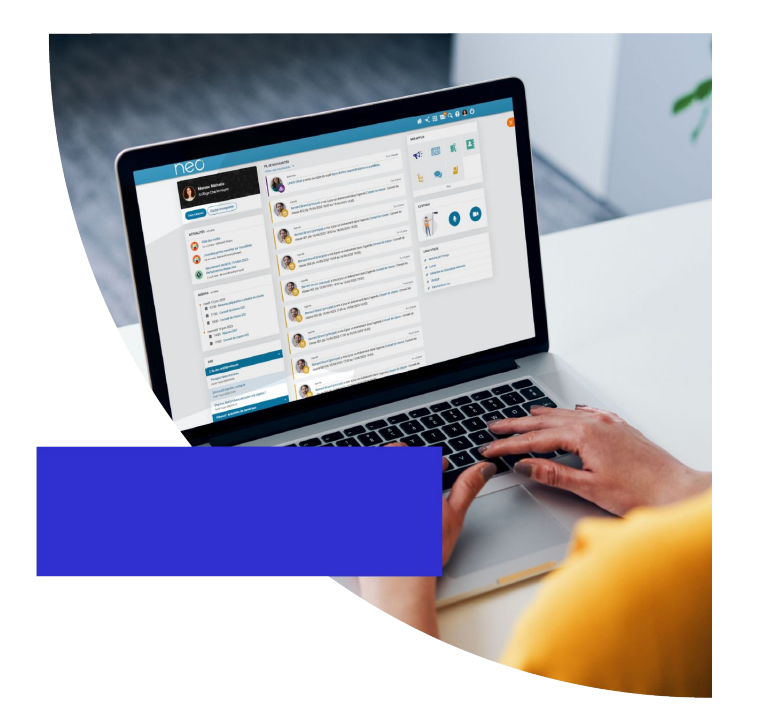

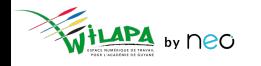

## **Intégrer l'ENT au planning du chef d'établissement**

**Exemple** : comment gérer la rentrée sur l'ENT

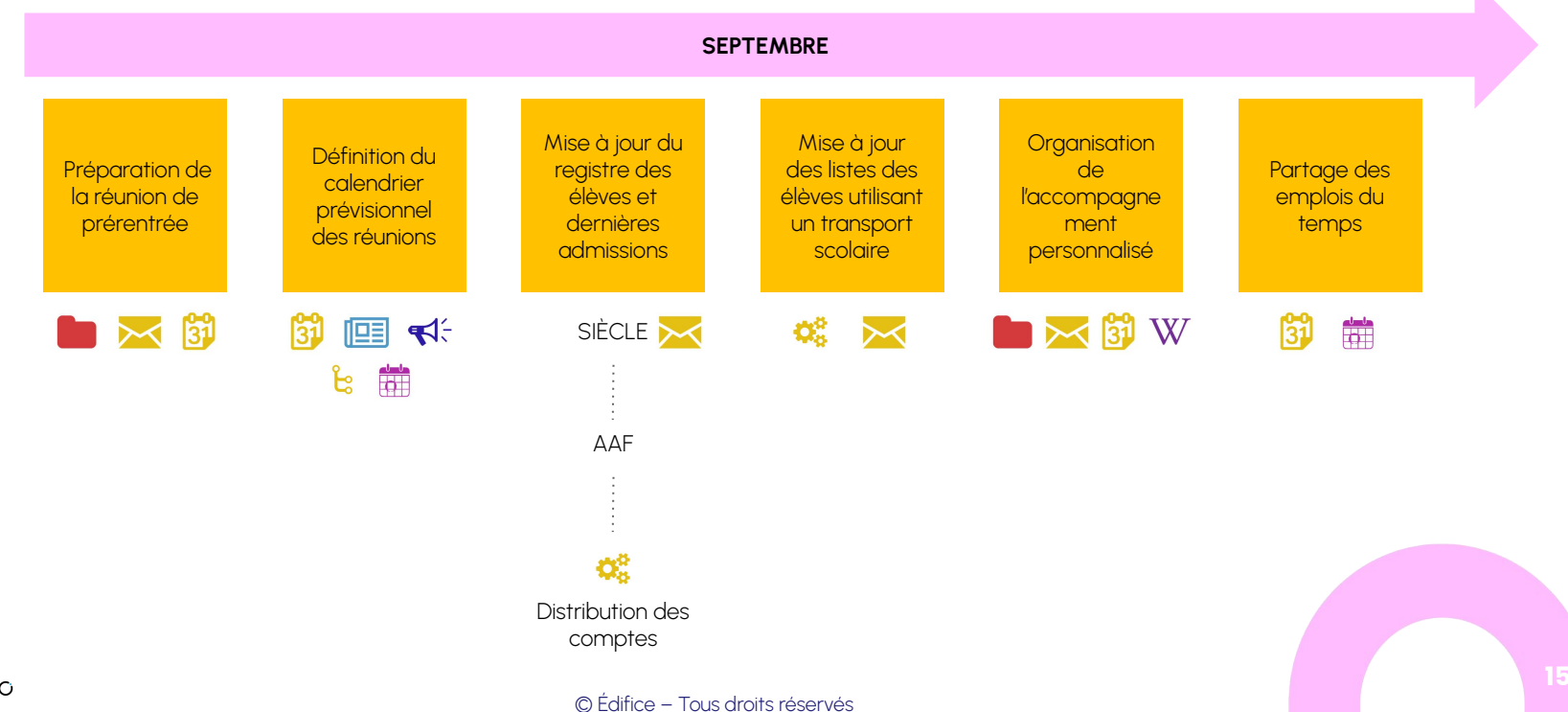

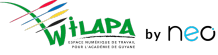

#### **Communiquer avec les familles avec les bons outils**

- Organiser une **réunion de présentation** de Wilapa.
- Piocher dans **le kit de démarrage** pour sa communication.
- **Distribuer les comptes** aux parents.
- Mettre en avant **NEO Pocket**.
- **Organiser les groupes** en console.

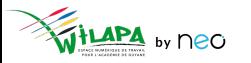

#### **Etudier les statistiques et réajuster au besoin**

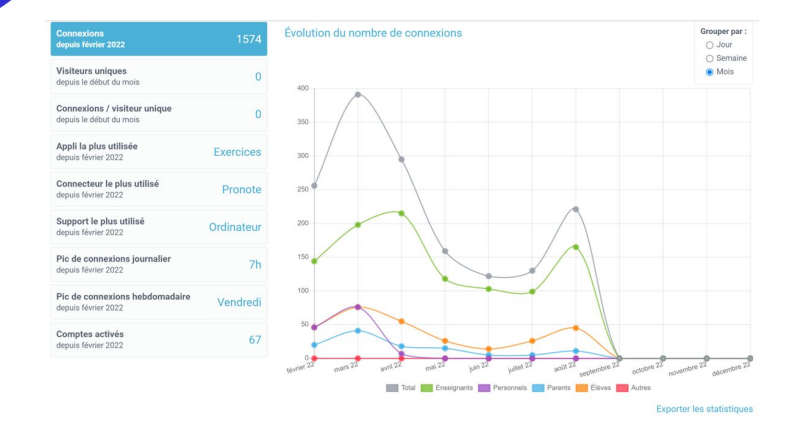

L'application propose quatre indicateurs, que vous pouvez filtrer par période :

- Le nombre de **connexions** à l'ENT.
- Le nombre **d'accès par service**.
- Le nombre de **comptes activés**.
- Le nombre de **visiteurs uniques**.
- Pour traiter les données de manière plus approfondie, vous pouvez les exporter en cliquant sur « **Exporter au format CSV** ».

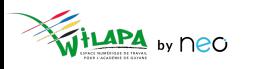

# **A vous de jouer !**

**Situation** : le conseil d'administration.

Votre année a déjà démarré. Vous organisez le **premier conseil d'administration**.

- CA d'installation
- CA de budget

**Mettez en place** les instances et les commissions. **Créez les bons groupes** et **partagez-leur** les invitations dans les agendas, **informez** les personnes concernées, **préparez** votre contenu, **publiez-le**.

Vous pouvez utiliser **plusieurs applications** pour cet exercice.

Г.

ပြီး

 $\operatorname{W}$ 

 $\blacktriangleleft$ 

**the set** 

# La console d'administration

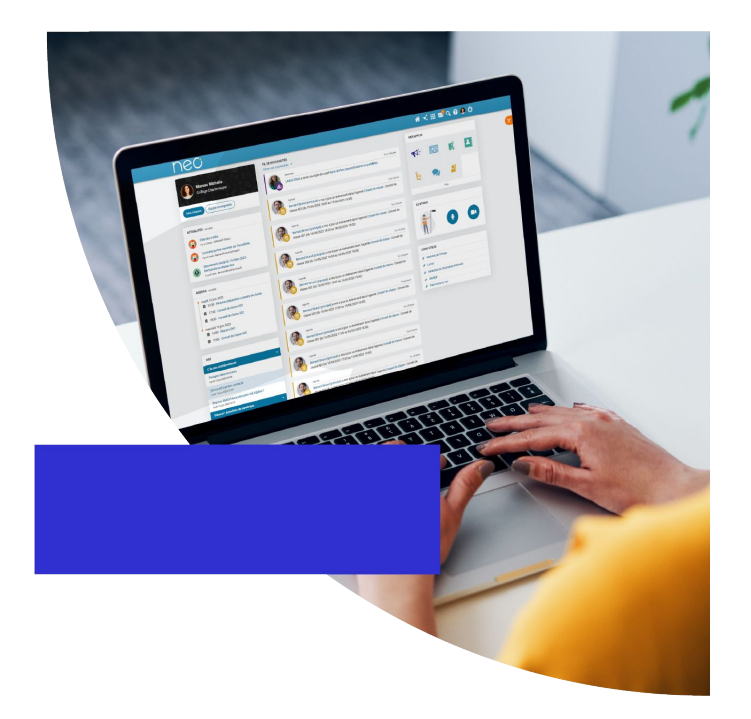

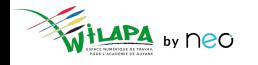

## **Interface et navigation : accès à la Console et de la console de la console de la console de la console de la console de la console de la console de la console de la console de la console de la console de la console de la**

Quel que soit mon profil, je n'ai accès qu'aux services pour lesquels j'ai été **autorisé** par mon établissement.

Des services pour :

- **Communiquer** et diffuser de l'information
- **Valoriser** les activités de la classe
- **Créer et partager** des contenus et projets pédagogiques
- **Gérer** mes données

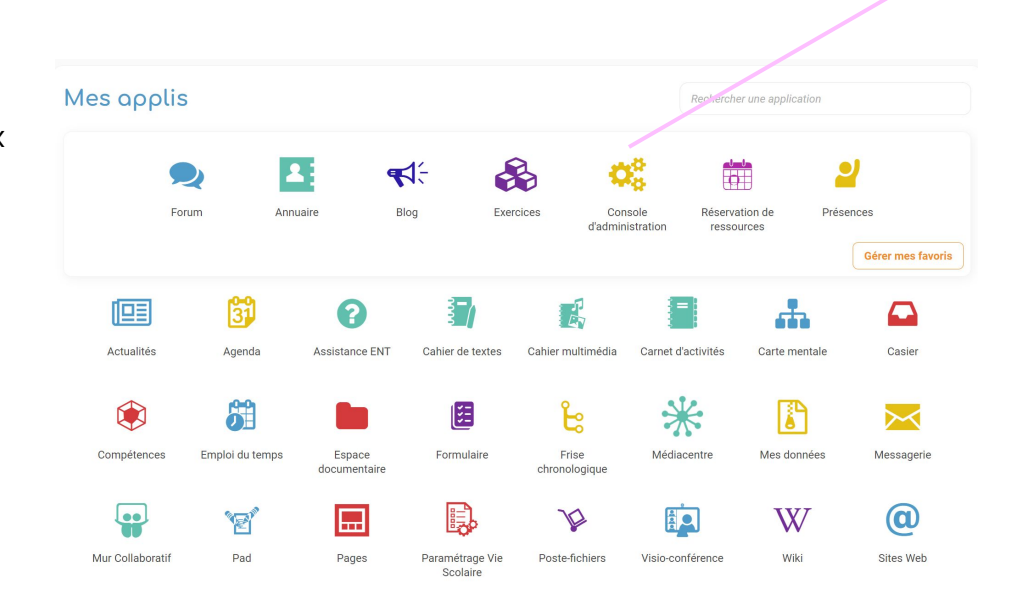

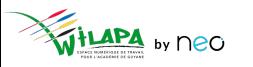

d'administration

## La console d'administration

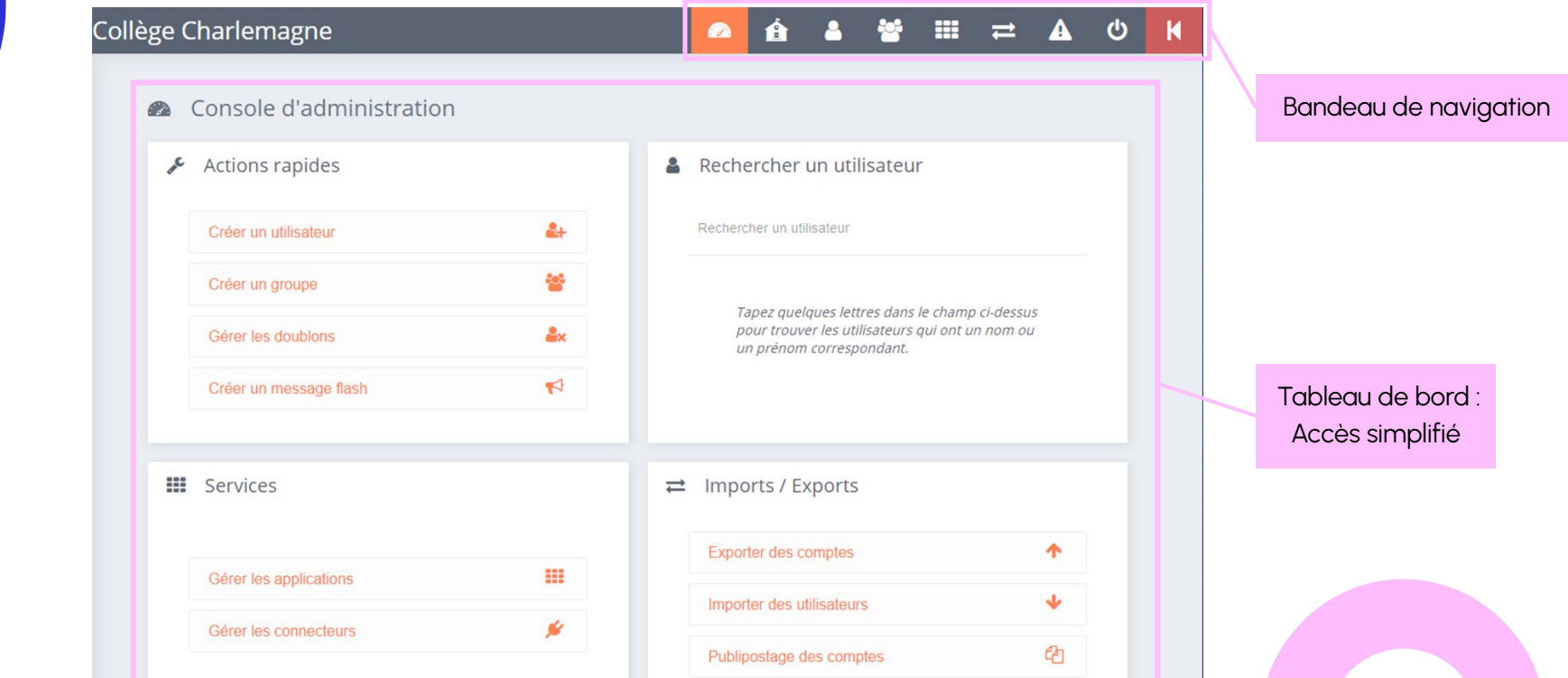

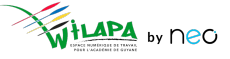

## **Gestion des services**

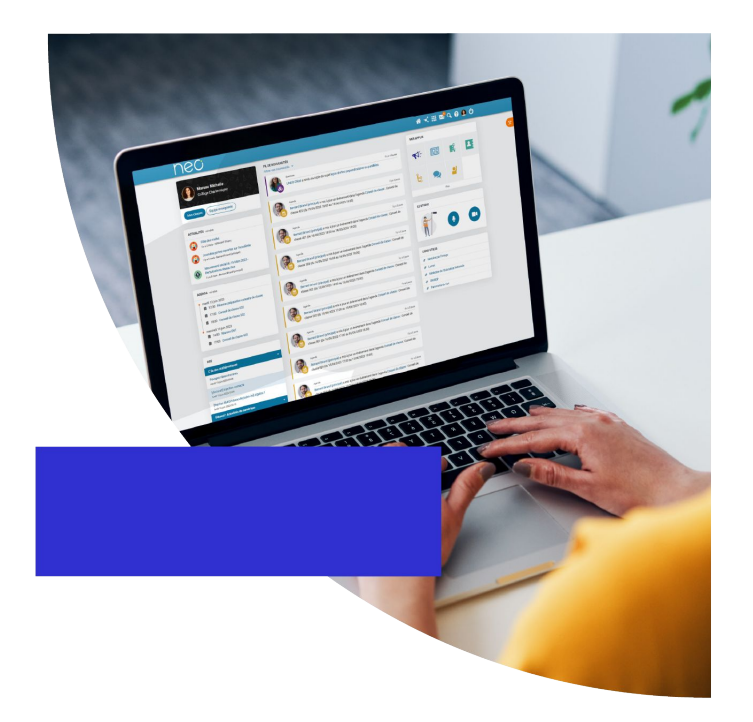

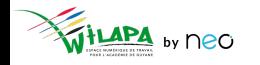

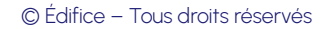

## **Comprendre son bouquet applicatif**

Selon vous, quelle application correspond à quel cas d'usage ?

- Communiquer
- Apprendre
- Collaborer
- **Fabriquer**
- Valoriser
- **Animer**

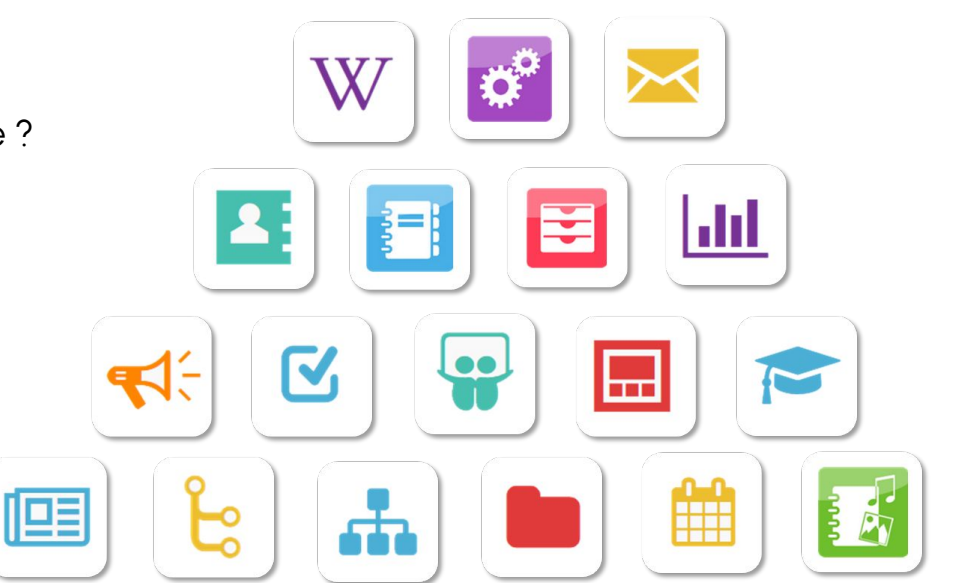

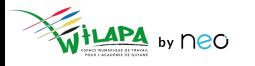

# **Toutes les applications n'ont pas les mêmes usages**

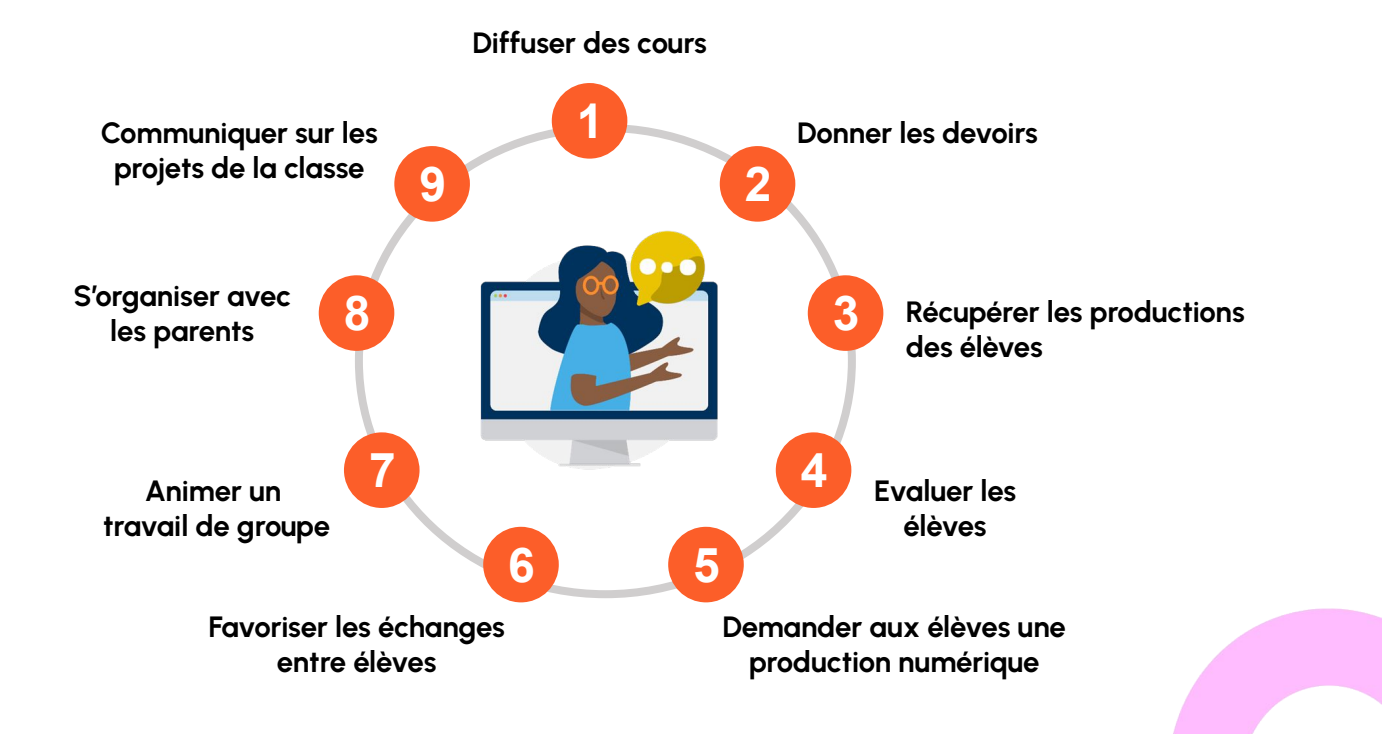

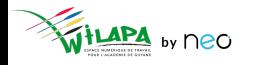

## **Gestion des services**

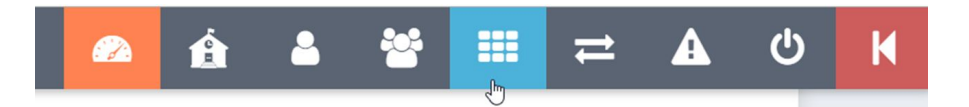

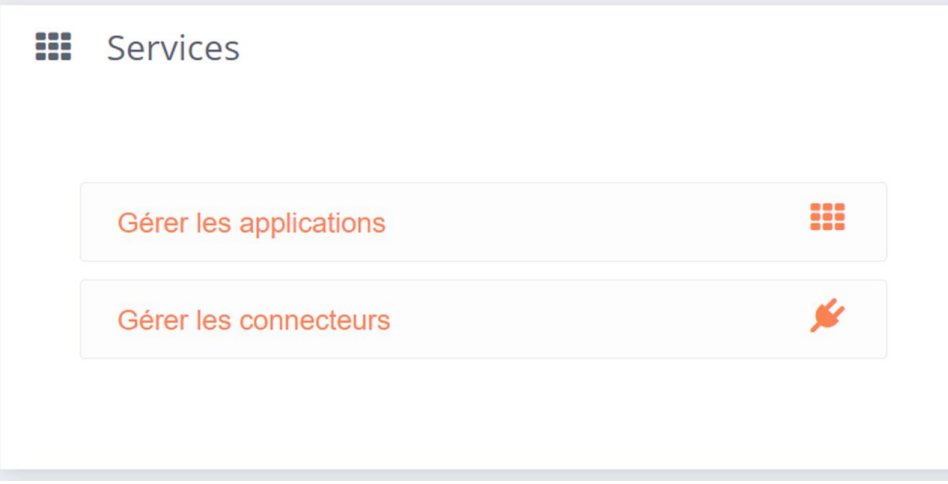

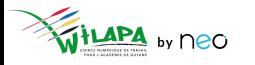

## **Droits d'accès aux applications**

- **Accéder** aux applications de l'ENT.
- **Accéder** aux droits applicatifs.
- **Personnaliser les droits d'accès** aux services pour l'école.

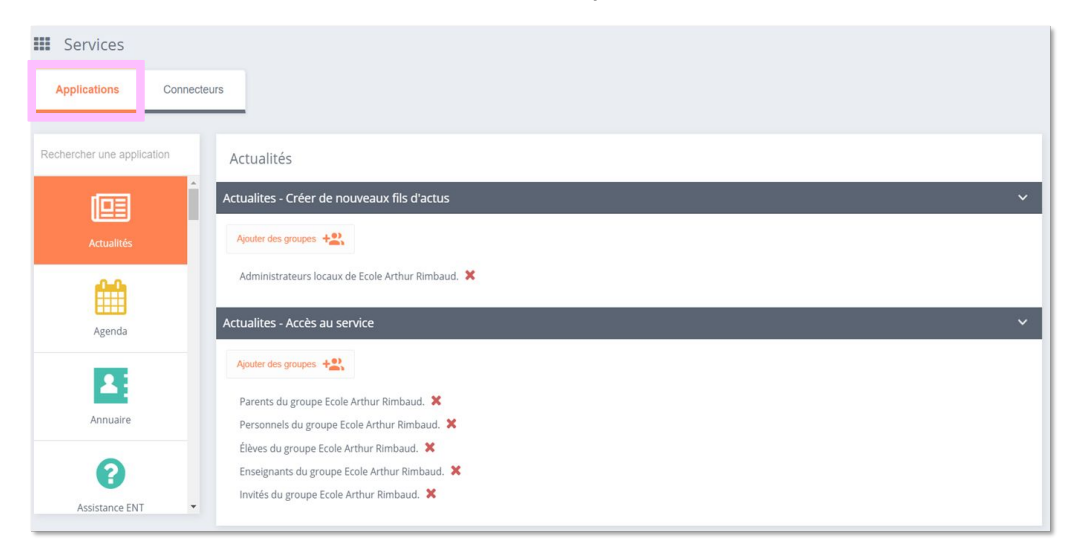

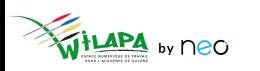

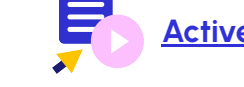

**[Activer & désactiver les applications de](https://www.youtube.com/watch?v=JOPGD3gq5J0) l'ENT**

#### **Liens et connecteurs**

- **Accéder** aux connecteurs.
- **Ajouter** un lien.

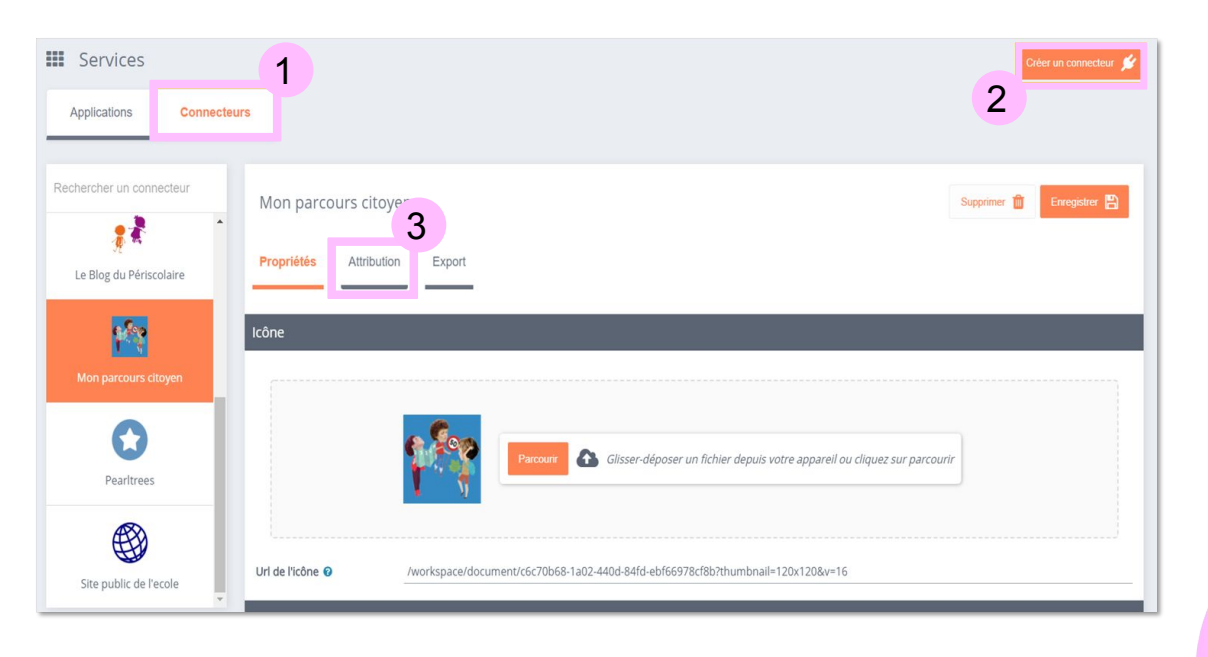

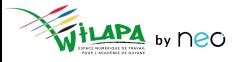

## **Configuration de Pronote**

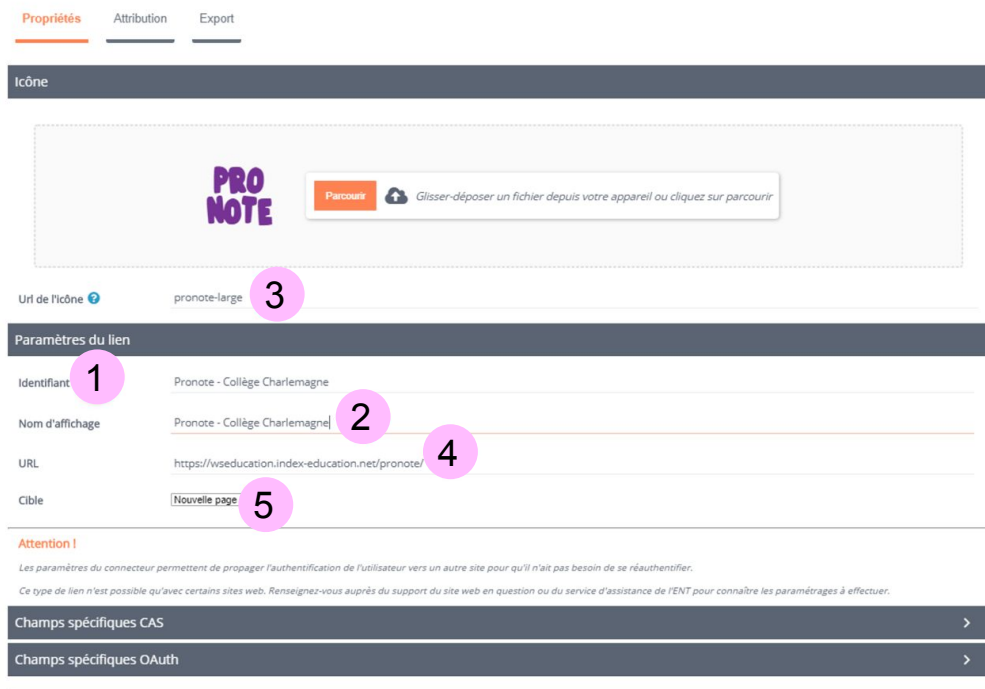

- Création d'un connecteur habituel.
- Activer le champ CAS.
- Affecter le connecteur.

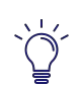

Pour un mode d'hébergement local, il faudra configurer le serveur Proxy et mettre l'adresse IP du serveur local dans l'URL > voir avec le RUPN.

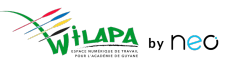

# Gestion de l'établissement

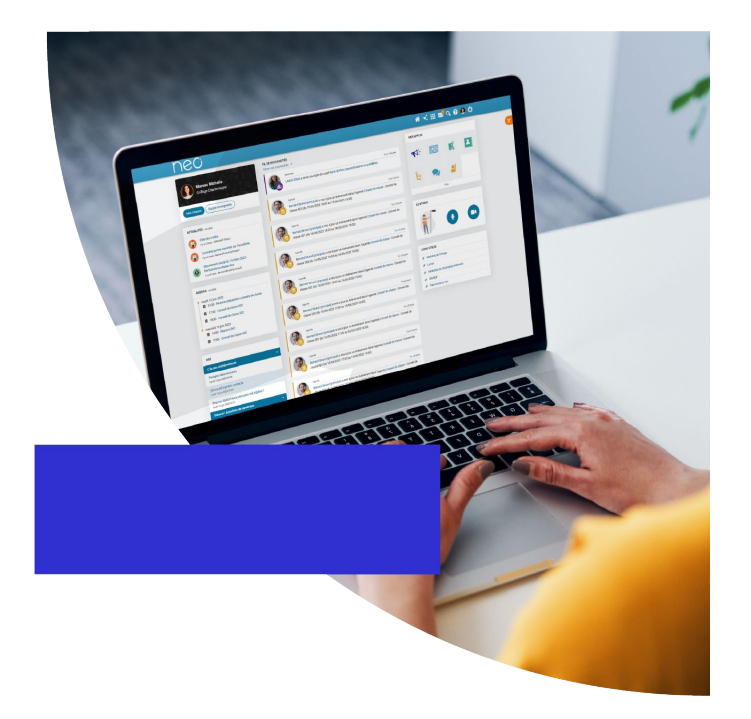

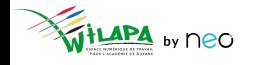

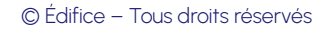

## **Message Flash**

#### Dans le menu **Gérer mon établissement**.

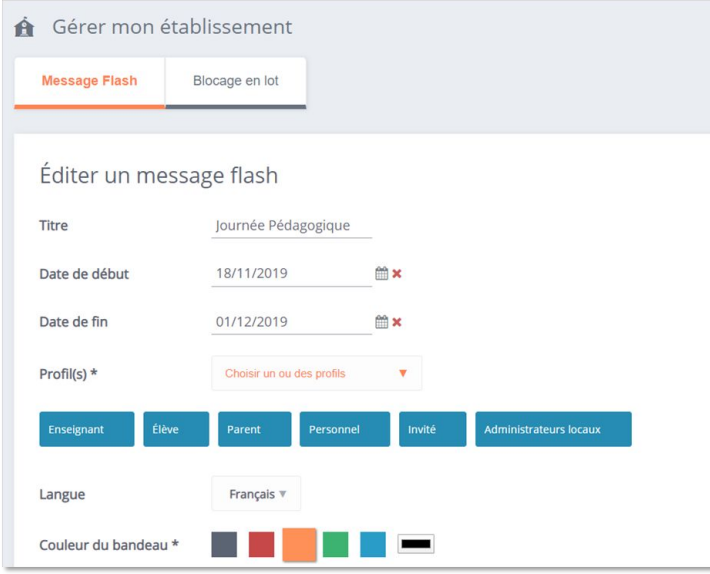

#### Pour les **messages urgents et importants**

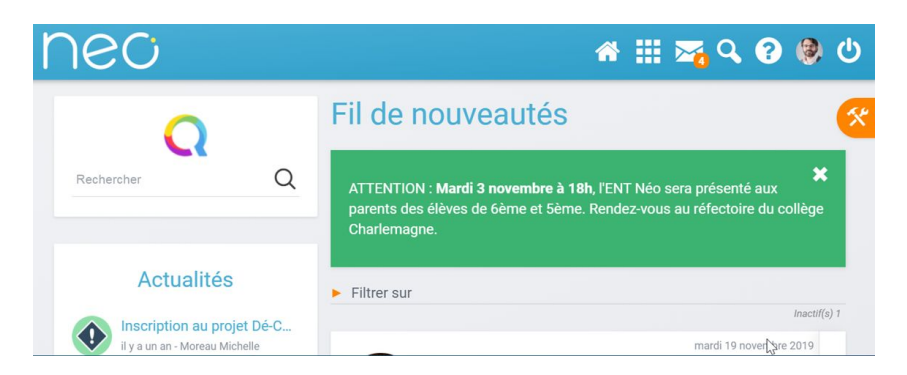

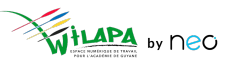

#### **Paramétrer les réservation de ressources**

- L'application Réservation de ressources permet aux utilisateurs de réserver en ligne des **ressources** (matériel, salles, véhicules, etc.) pré-configurées par l'établissement.
- Les types de ressources et ressources peuvent être **configurées par un administrateur**.
- L'administrateur peut définir un principe de **validation des réservations** pour certaines ressources ainsi que plusieurs paramètres (comme par exemple le nombre de jours à l'avance à partir duquel une réservation peut être effectuée).

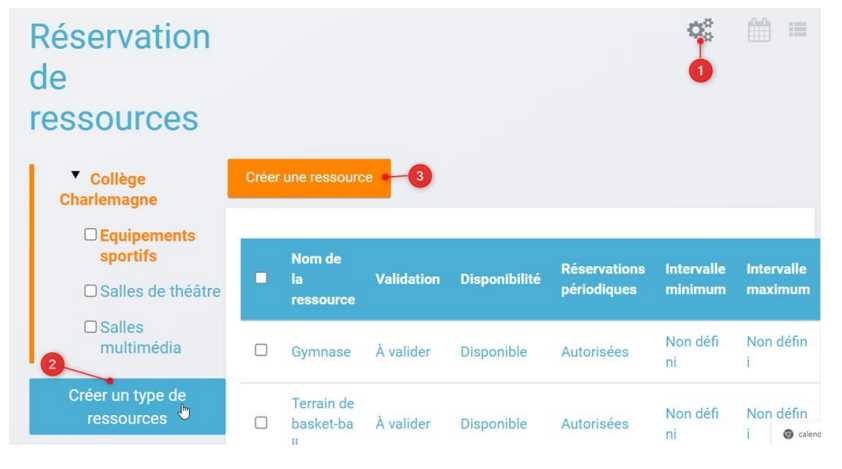

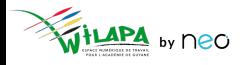

#### Créer et animer le blog de l'établissement

#### Blog / Blog de la vie du Collège Charlemagne

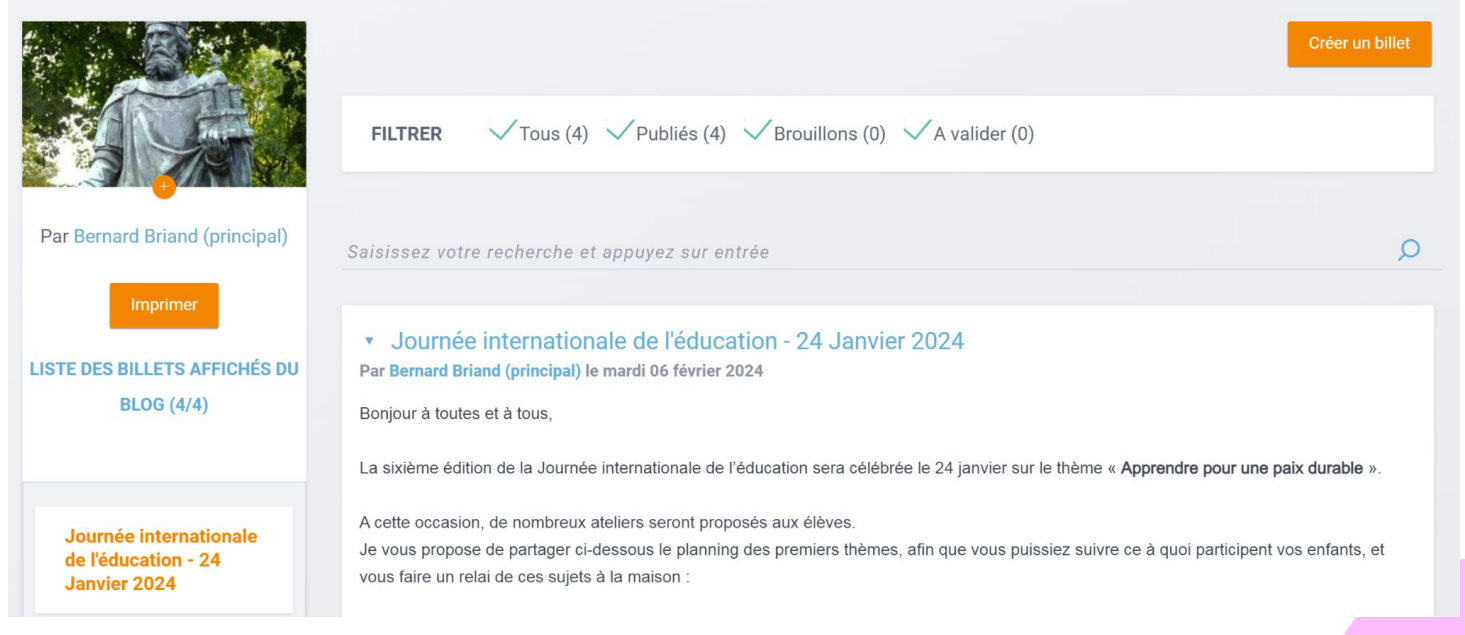

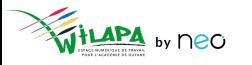

# **A vous de jouer !**

**Situation :** Paramétrer l'application **Réservation de ressources**.

- **1. Créez un type de ressource** (« salles de réunion » ou « matériel informatique », par exemple).
- **2. Créez une ressource** (« salle Molière » et « vidéoprojecteur », par exemple) dans le type de ressources créé.
- **3.** Testez la **réservation d'une salle** et un **matériel informatique** à la date et heure de votre choix.

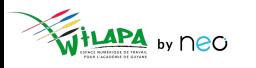

# **A vous de jouer !**

**Situation :** Créer et alimenter son blog.

- **1. Créez un blog** "La vie de l'établissement"
- **2. Créez un billet** avec du contenu multimédia.
- **3. Regardez les options de partage** qui s'offrent à vous.
- **4. Supprimez** votre blog.

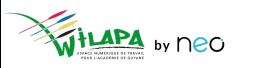

# Accompagner les usages

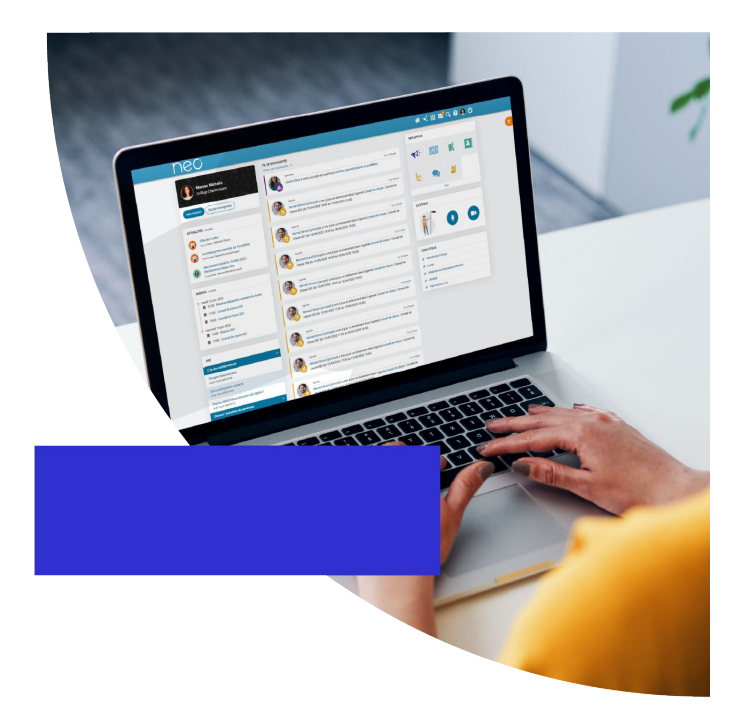

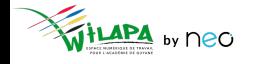

#### **Répondre aux demandes d'assistance de niveau 1**

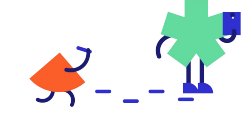

Elèves, enseignants et parents

Administrateurs de l' établissement

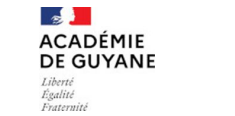

Support de niveau 2

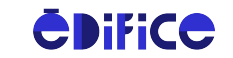

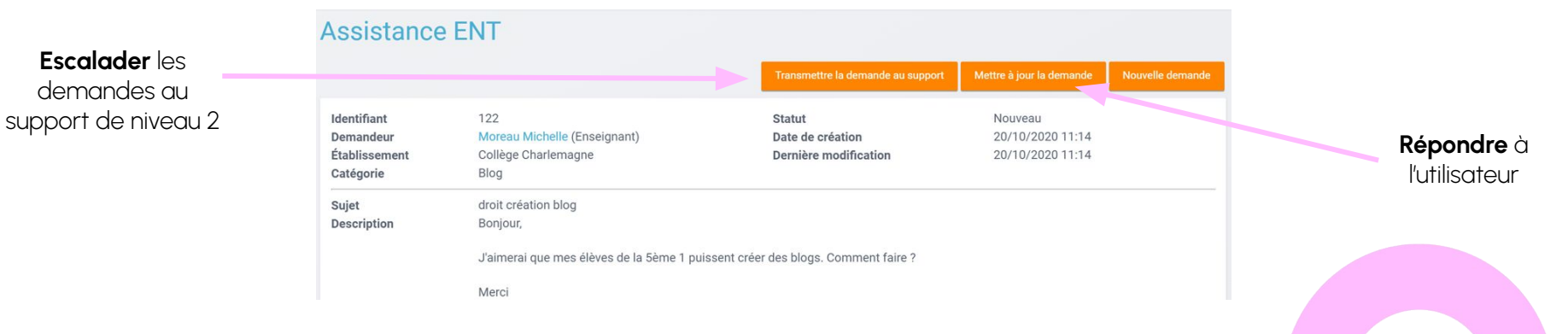

by neo

#### © Édifice – Tous droits réservés

**36**

## **Gestion des notifications signalées**

Suite au **signalement d'une notification** dans le fil de nouveautés

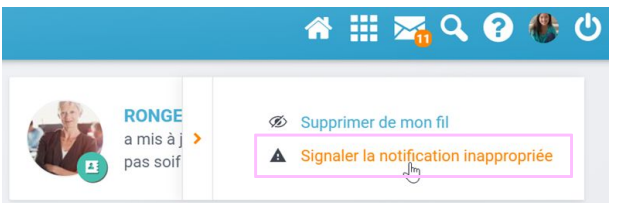

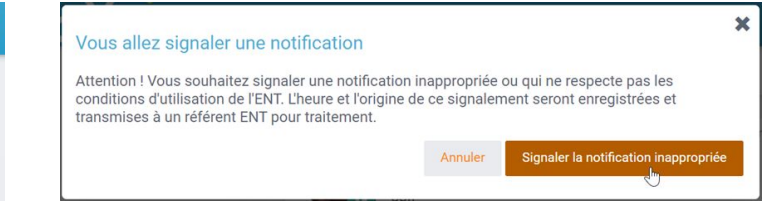

● Traitement dans le menu **Signalements** de la console

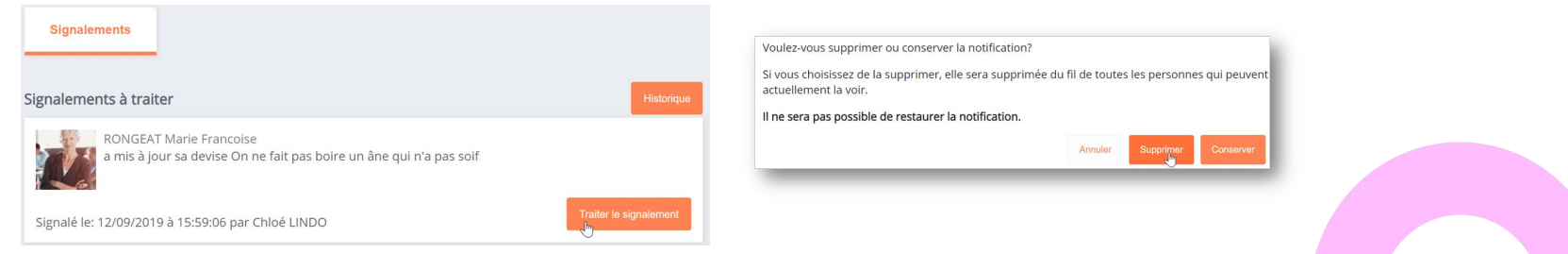

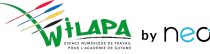

# **Liens utiles**

#### Aide en ligne

*Tout pour bien démarrer !* 

#### Les tutoriels

*Pour que NEO n'ait plus de secret pour vous*

#### Le Coin des Profs

*La newsletter pour faire le plein d'astuces*

#### Le site de la DANE

*Des exemples d'usage en Guyane*

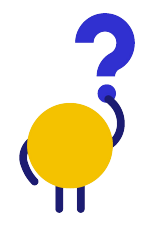

*[En savoir plus](https://neo-opendigitaleducation.zendesk.com/hc/fr) [Visionner](https://www.youtube.com/channel/UC8AxmvNVBWz0M-9ngg5yV7Q) [S'inscrire](https://b927961c.sibforms.com/serve/MUIFAHKRG8YQvk5mJfym9G3TOuf9Xc9SMA-VUl8dclyDXgXnqzq9TAfKedDjLXlFQKH7BevDp0R4e_na7pfrEAJff3pnwgi5_yBC7-0DvtaRM5Vx1WXNIzLG2zxuxmT1cTncVHTajuxQeWKdwIWEQ71jrD5nUfoLUgVT5gUeEOmL448cxdICeaeaUMcn_K0O5IB553e0n3yI1LSU)*

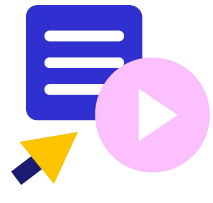

Le coin des profs by *<u>CDIFICC</u>* 

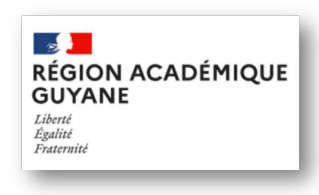

*[En savoir plus](https://dane.ins.ac-guyane.fr/-ent-second-degre-249-.html)*

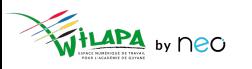

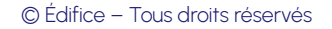

**38**